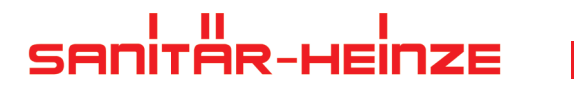

**Alle Bäder dieser Welt!**

## 3D-BADPLANER

## *ERSTELLEN SIE IHR TRAUMBAD JETZT SELBST!* EINFACH UND BEQUEM VON ZUHAUSE

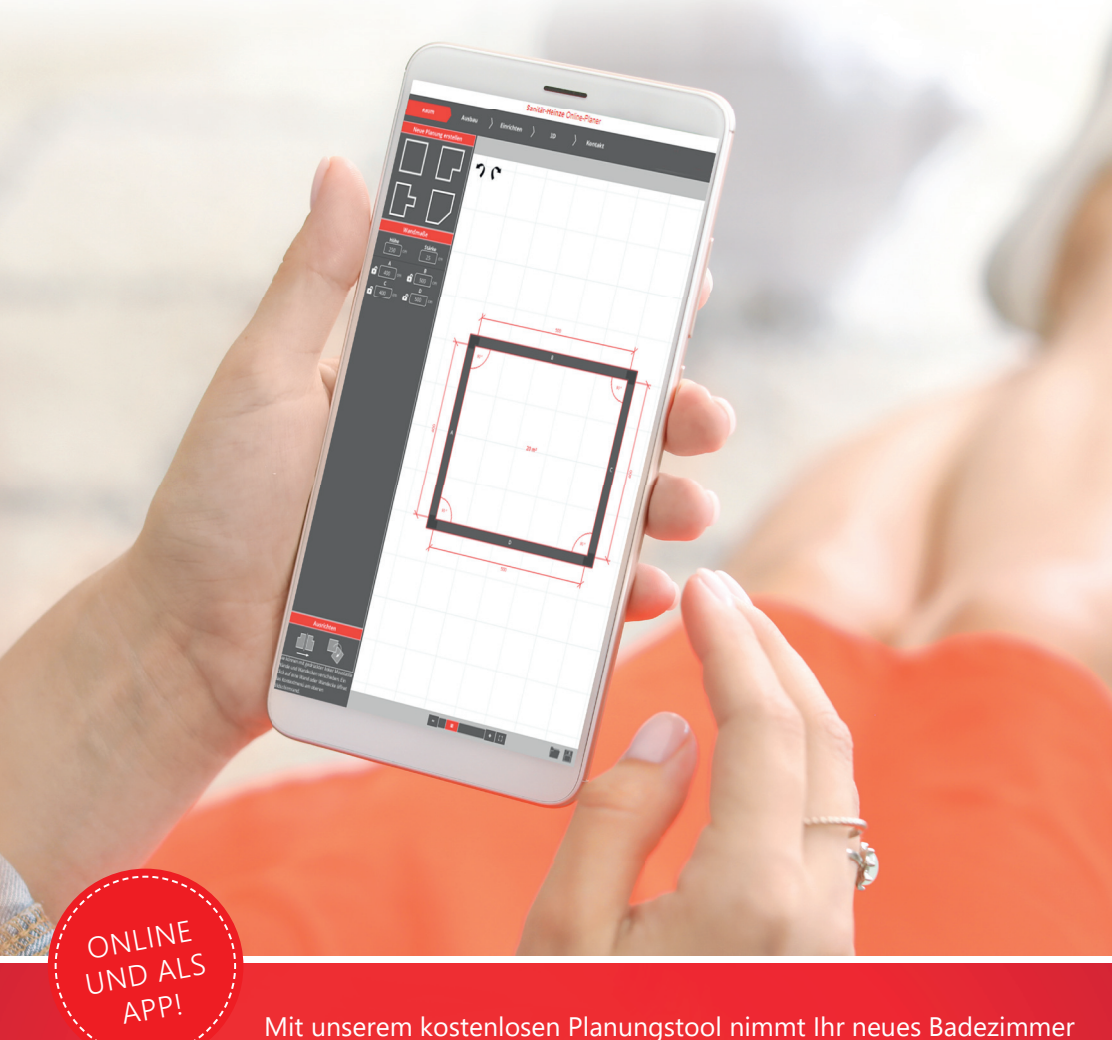

in wenigen Schritten Gestalt an.

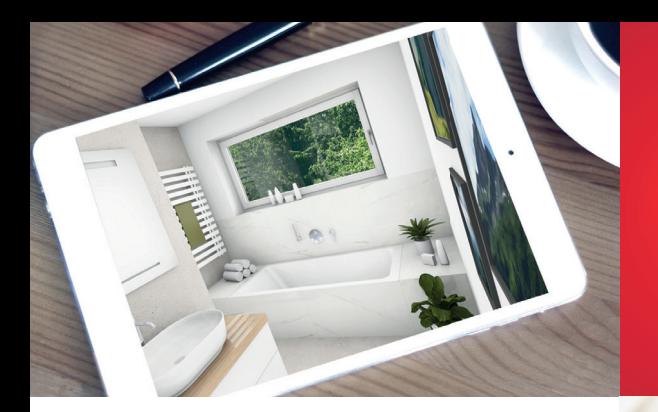

Die App für Tablet und Smartphone verfügt über eine leicht zu bedienende Benutzeroberfläche und bietet vielfältige Möglichkeiten für Ihre individuelle Badgestaltung.

Sie steht für die aufgeführten Softwareversionen kostenfrei zum Download zur Verfügung.

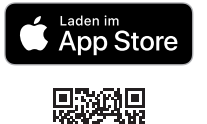

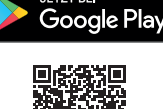

**ETZT BEI** 

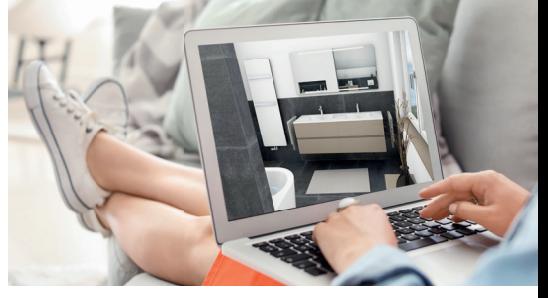

## Einrichten der App nach der Installation:

- 1. Starten Sie die App auf Ihrem Endgerät.
- 2. Öffnen Sie das Menü rechts unten.
- 3. Klicken Sie anschließend auf das Zahnrad, um die Einstellungen zu öffnen.
- 4. Öffnen Sie das Menü rechts unten.
- 5. Wählen Sie nun im Menü den Punkt "Profilverwaltung" aus.
- 6. Tragen Sie unter dem Punkt "Weitere Profile hinzufügen" die ID ein: *Sanitär-Heinze*
- 7. Klicken Sie nun auf den Button "Los geht's".
- 8. Fertig! Sie verwenden die App nun mit dem Profil von Sanitär-Heinze.

Ihren Entwurf können Sie uns anschließend direkt aus dem Programm zusenden.

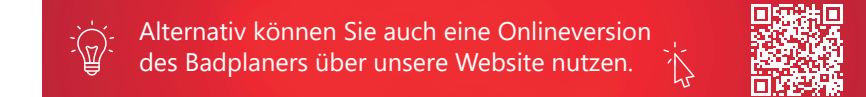

Sie haben Fragen oder wünschen eine persönliche Beratung? Unsere Experten planen jedes noch so kleinste Detail und geben Ihrem neuen Bad den letzten Feinschliff. Wir stehen Ihnen jederzeit gerne zur Verfügung!